1. To open an incognito window, **start Chrome** and **click the wrench icon** or the three dots in the top right corner of the screen.

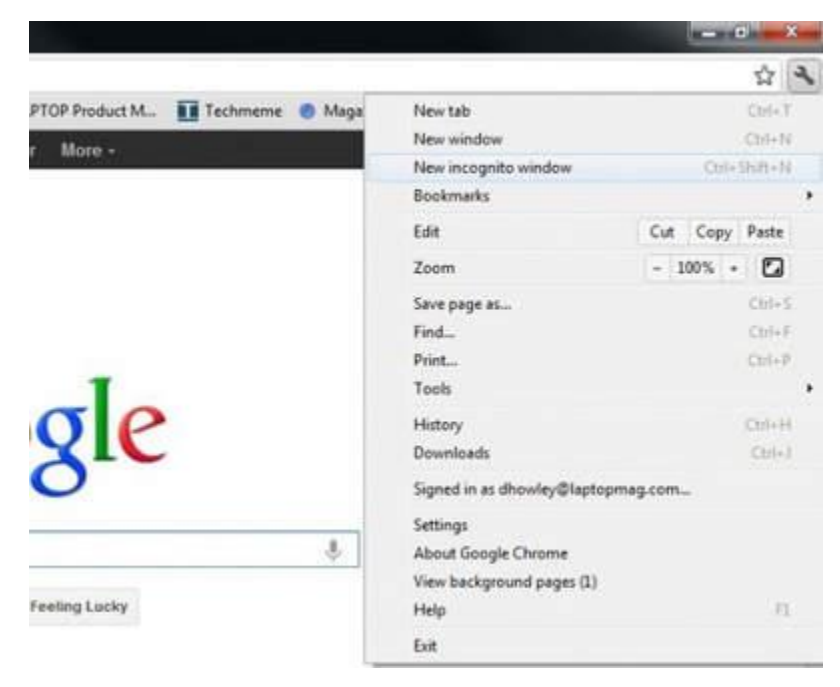